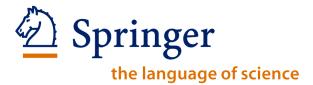

springerlink.com

# Introduction to SpringerLink springerlink.com

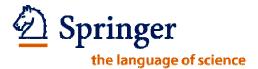

# **Training Outline**

- 1. Introduction
- 2. Getting Started with SpringerLink
- 3. Browsing SpringerLink
- 4. Searching
- 5. My SpringerLink
- 6. Questions, practice, concerns and evaluation

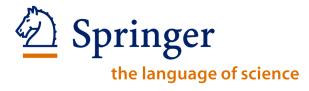

springerlink.com

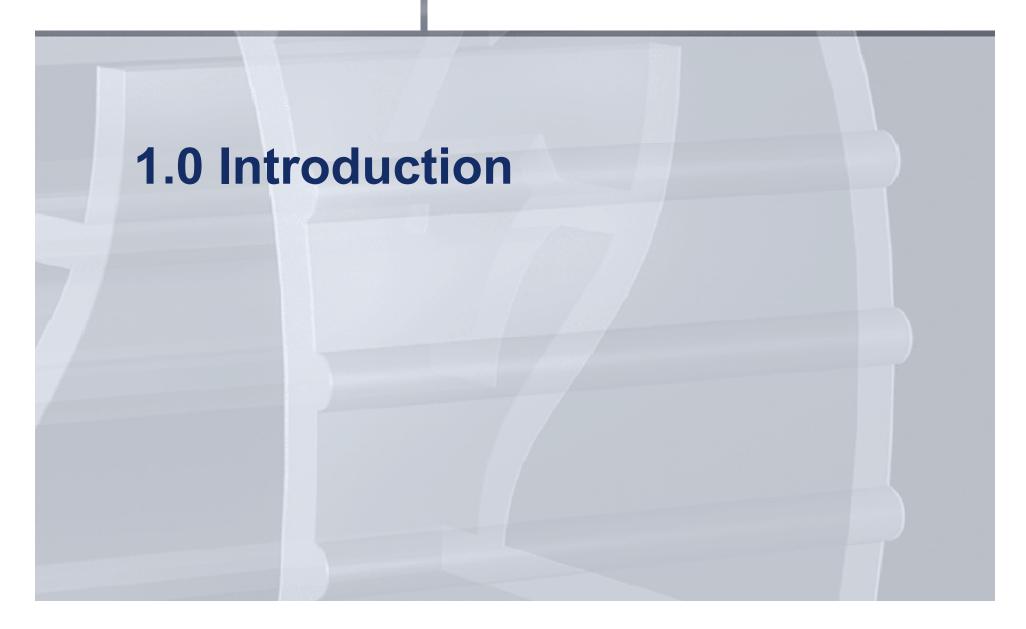

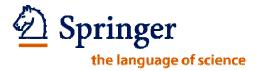

#### 1.1 Introduction

In the next hour, we'll discuss how to:

- Capitalize on the vast array of research that SpringerLink offers
- Utilize the easy to navigate portal, and
- Navigate through the tools that have been constructed on the site to help you with your searches

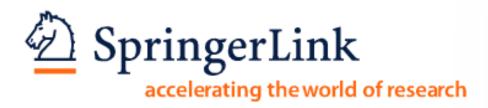

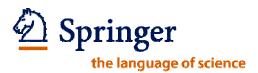

# 1.2 What is SpringerLink?

- SpringerLink is a powerful central access point for researchers in Science, Technology and Medicine, containing high quality:
  - Online Journals
  - eBooks
  - eBook Series
  - eReference Works

~ Available on Springerlink.com

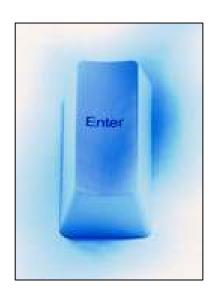

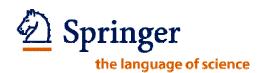

#### 1.2 What is SpringerLink?

#### SpringerLink is organized in 12 Subject Collections:

- 1. Architecture, Design & Arts (New for 2006, eBooks only)
- 2. Behavioral Sciences
- 3. Biomedical & Life Sciences
- 4. Business & Economics
- 5. Chemistry & Materials Science
- 6. Computer Science
- 7. Earth & Environmental Sciences
- 8. Engineering
- 9. Humanities, Social Sciences & Law
- 10. Mathematics & Statistics
- 11. Medicine
- 12. Physics & Astronomy

#### • And 2 International Collections:

- 1. Russian Library of Science (New for 2006, journals only)
- 2. Chinese Library of Science (New for 2006, journals only)

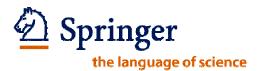

# 1.2 What is SpringerLink?

#### SpringerLink offers:

- An unequaled collection of Online Journals, eBooks, eReference
   Works and eBook Series, with more than 3 million contributions
- A retro-digitized archive of journals and a selection of book series
- Powerful, easy-to-master search engine with "Guided Navigation"
- Multiple browsing pathways product and subject categories, A-Z
   lists
- Access right markers
- Local or remote access
- Enhanced personalization features
- SpringerAlerts for users and librarians and RSS feeds
- Worldwide Help Desk

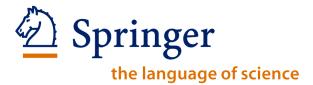

springerlink.com

# 2.0 Getting Started with SpringerLink

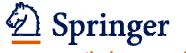

#### 2.1 SpringerLink Homepage

the language of science

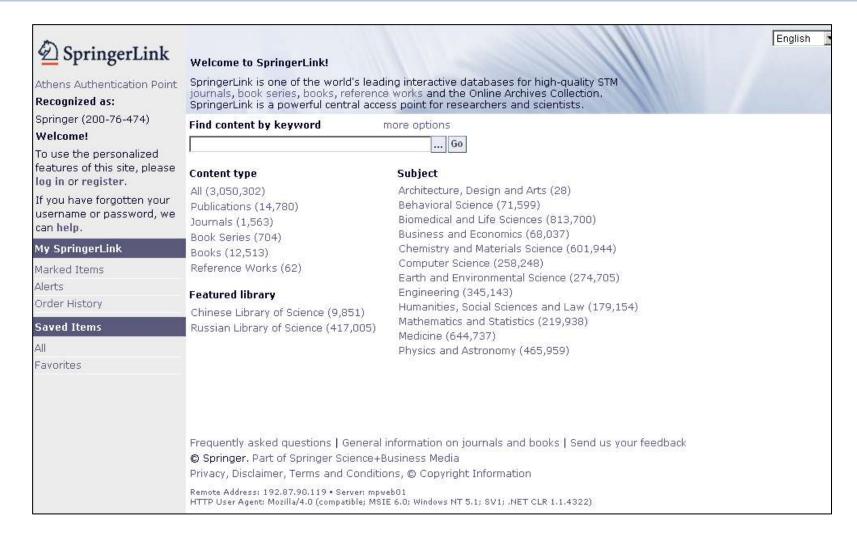

# Springerlink.com

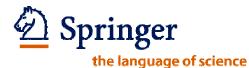

# 2.2 How to log on

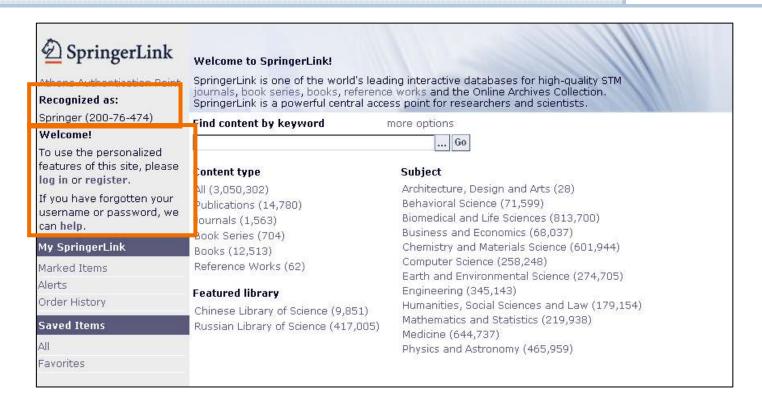

- Login through Automatic IP Authentication
- Login through Username and Password

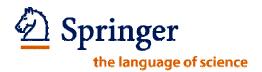

#### Why would you need to register?

- Receive or create new email Alerts
- Create a personalized home page by setting-up favorites
- Save your search results for future reference
- Go back in your search history
- Better organize the data, especially as you make return visits to the site.
- Take your access on the road

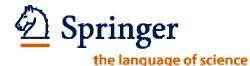

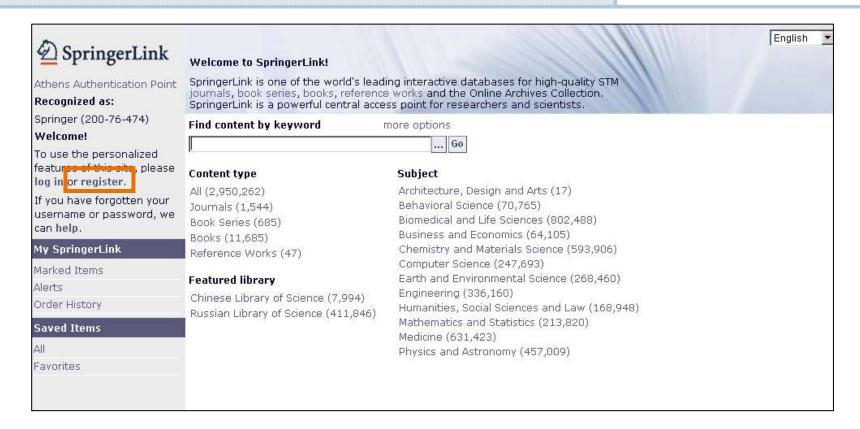

Click on register

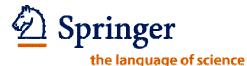

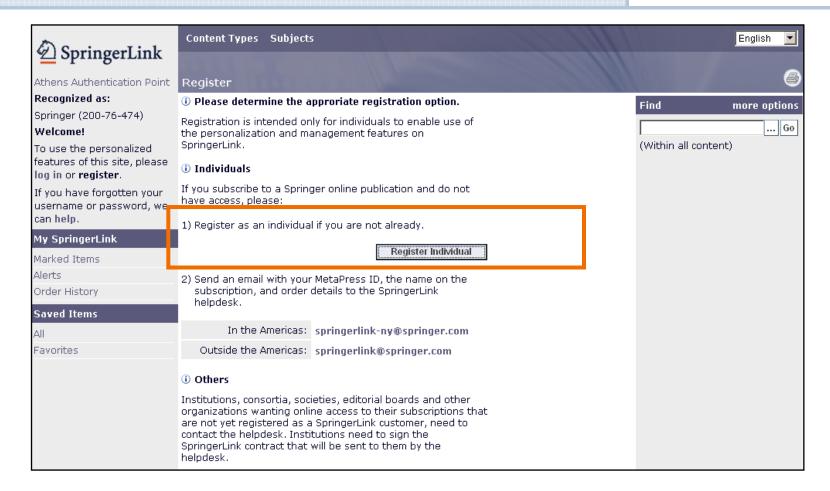

Click on Register Individual

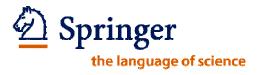

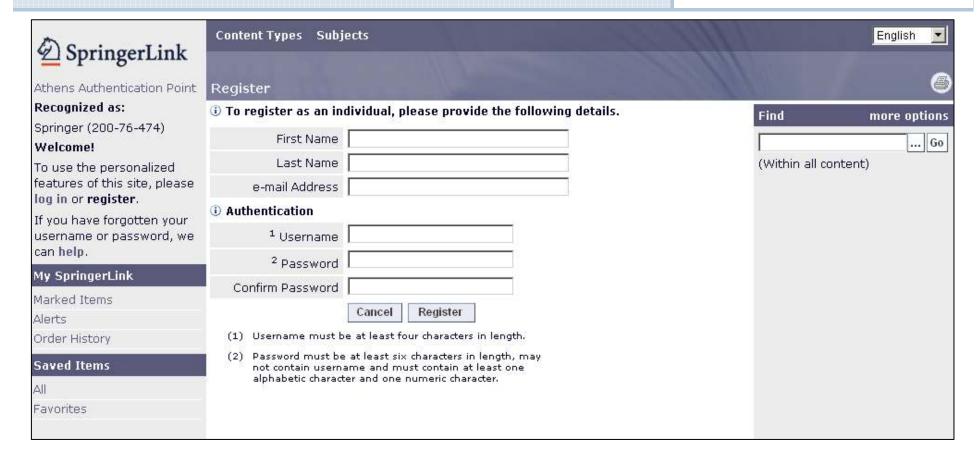

Simply complete the registration form and select a username and password

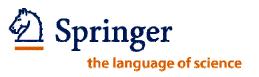

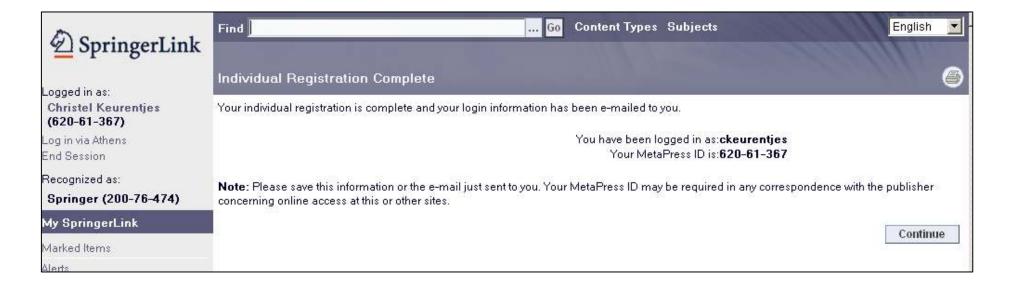

- You will then see and "Individual Registration Complete" page with your MetaPress ID number.
- You will also receive an email confirmation

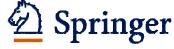

# 2.4 Personal Homepage

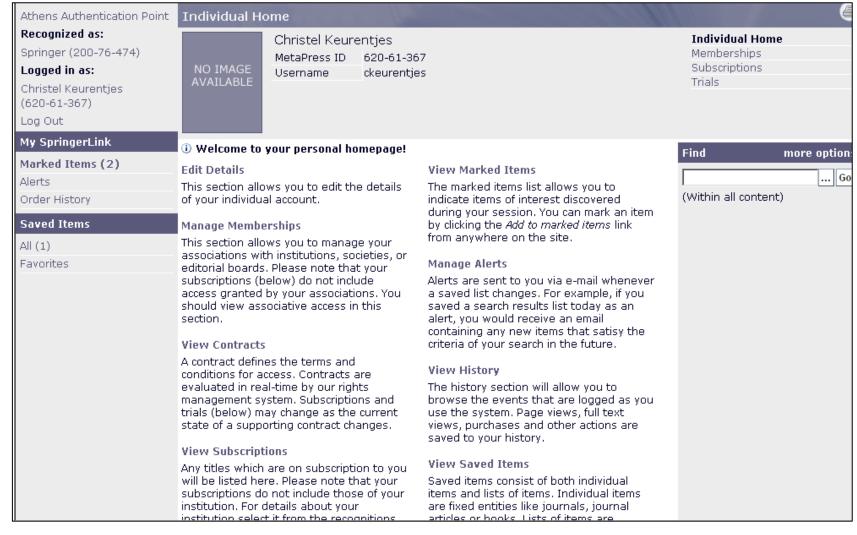

Once Logged in you'll see your Personal Homepage

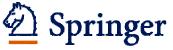

# 2.4 Personal Homepage

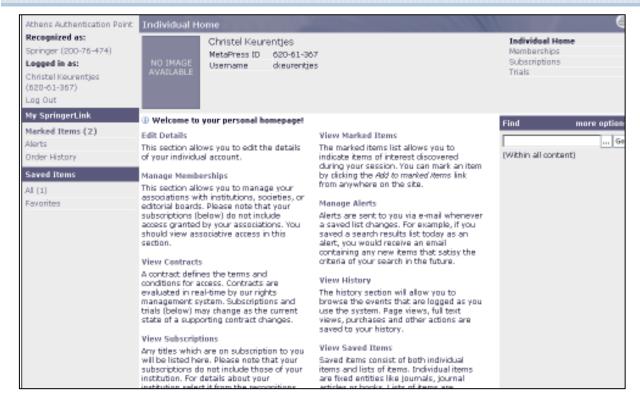

Depending on your role (user, author, administrator etc.) you will see your options.
For users these are:

- Edit details
- Manage Memberships
- View Contracts
- View Subscriptions
- View Trials
- View Marked Items
- Manage Alerts
- View History
- View Saved Items
- Manage Labels

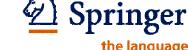

# 2.5 Athens Login

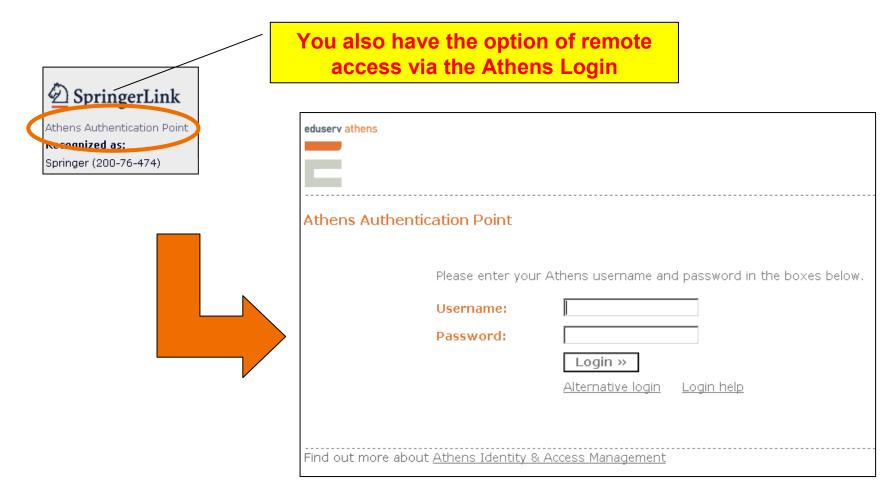

The Athens Authentication Service provides remote access for individuals to many online database and journal services.

March 13, 2009 | SpringerLink Training

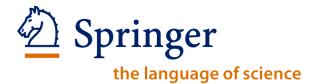

springerlink.com

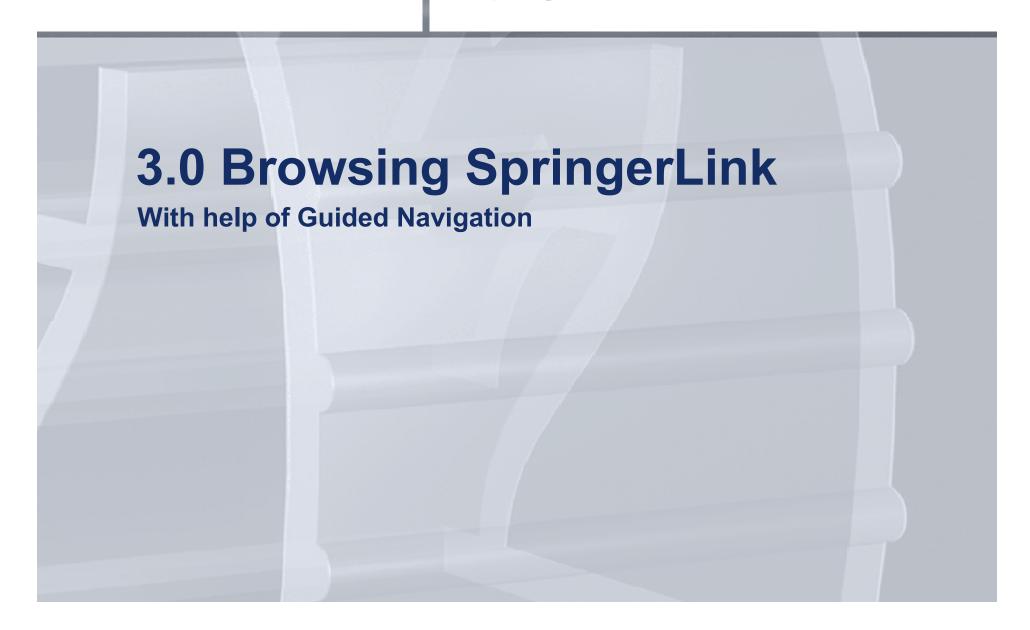

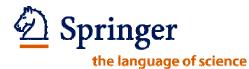

# 3.1 Start browsing

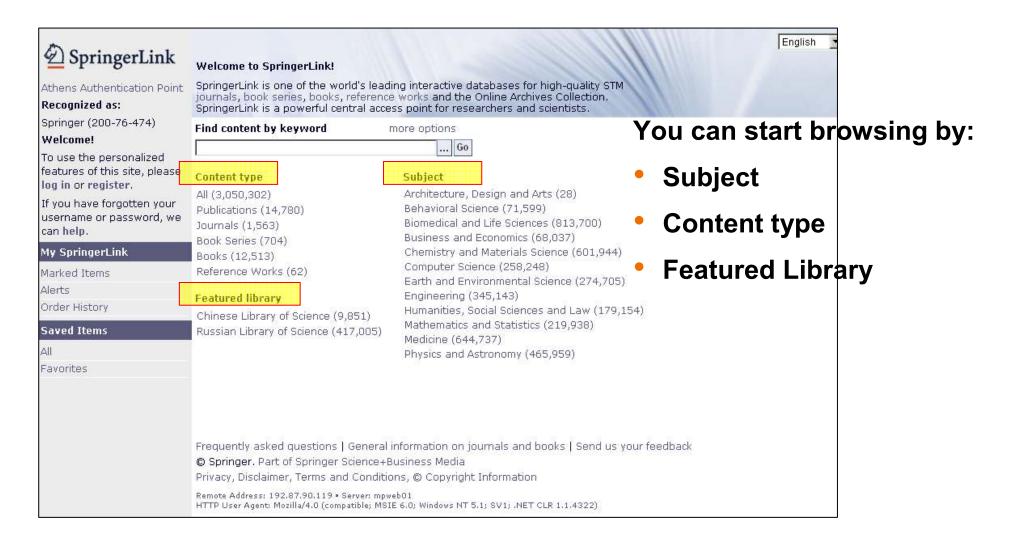

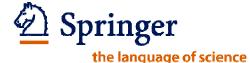

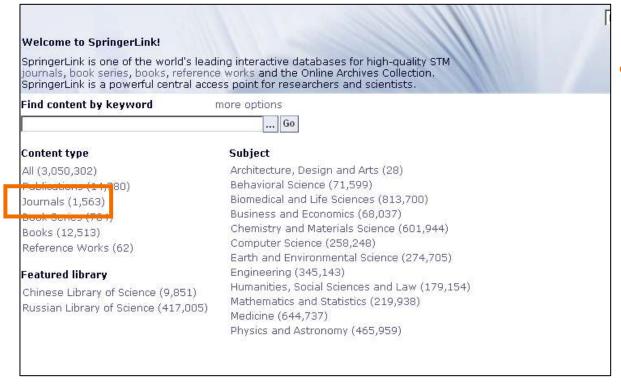

 Click on Journals to start browsing all Springer Journals

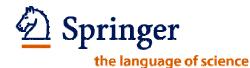

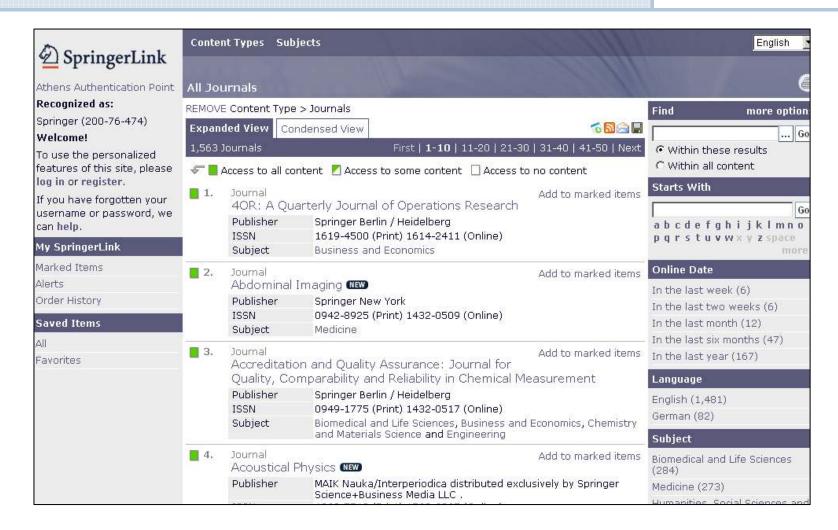

You are now in the A-Z list of all journals

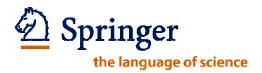

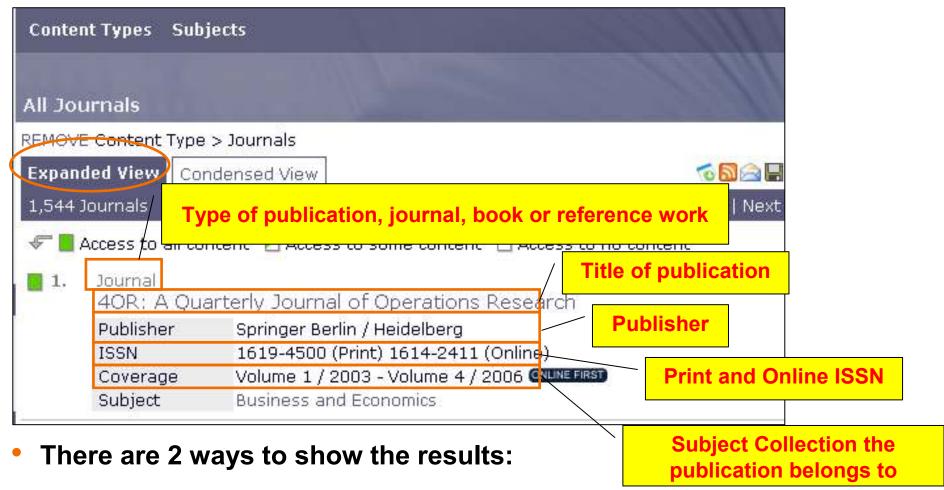

- Expanded View
- Condensed View

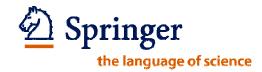

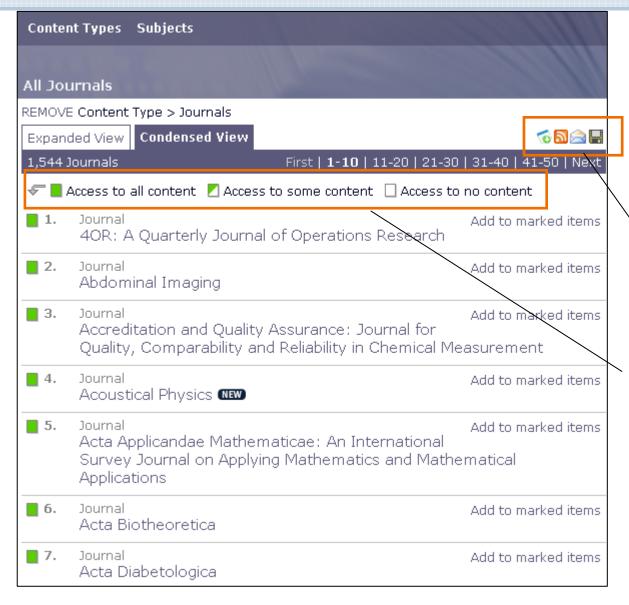

The Condensed View only shows the type of publication and the title of the publication

- Download this List
- RSS Feed
- Email this List
- Save this List

The access indicators show the access level per title:

-Green: full access

-Half green: access to parts

of the publication

-White: no access

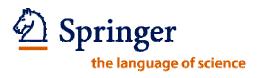

# 3.3 Guided Navigation

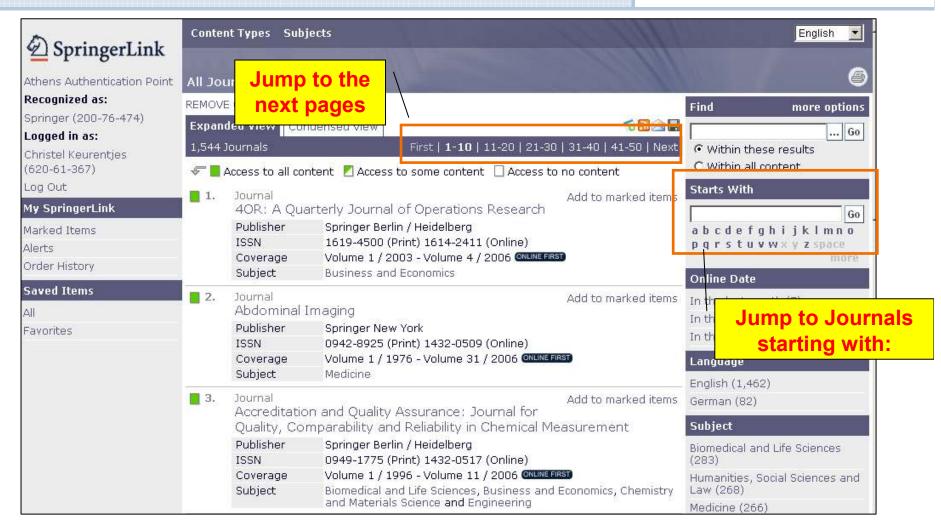

With help of the Guided navigation you can start browsing further

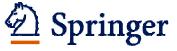

# 3.3 Guided Navigation

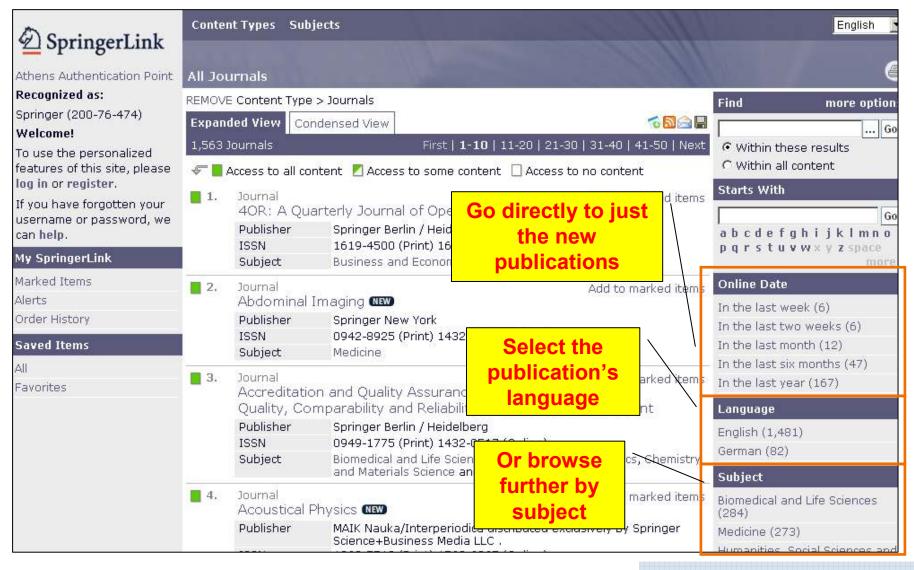

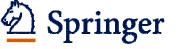

# 3.4 Explore a publication

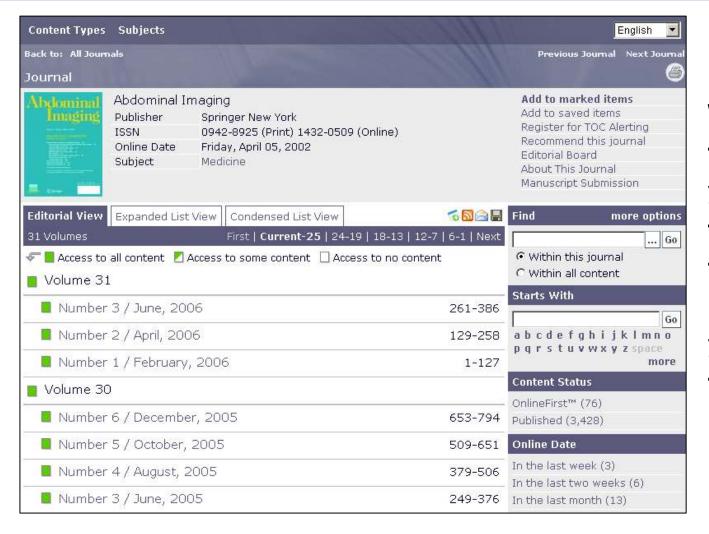

When you've found what you're looking for, just click on the title of the publication and you will end up at the publication page

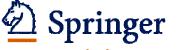

#### 3.4 Explore a publication

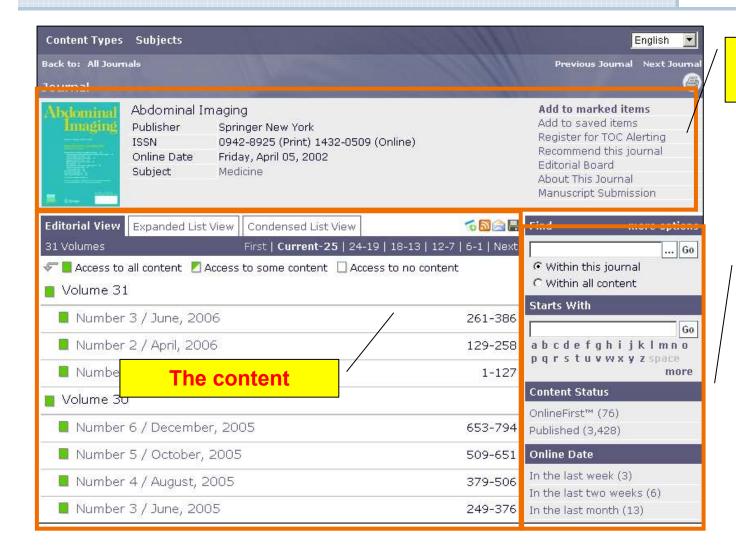

Basic journal information

Guided Navigation to search deeper

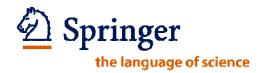

# 3.4 Explore a publication

| Editoria                                                        | l View <b>Expand</b> e                                                                                                | ed List View Condensed List View                                                               | <b>6 ∆ △ □</b>       |
|-----------------------------------------------------------------|----------------------------------------------------------------------------------------------------|------------------------------------------------------------------------------------------------|----------------------|
| 3,504 Items First   1-10   11-20   21-30   31-40   41-50   Next |                                                                                                    |                                                                                                |                      |
|                                                                 |                                                                                                    |                                                                                                |                      |
| <b>1</b> .                                                      | Article<br><sup>111</sup> Indium leul<br>Crohn's disea                                                                |                                                                                                | Add to marked items  |
|                                                                 | DOI<br>Issue<br>Pages                                                                                                 | 10.1007/BF01948113<br>Volume 8, Number 1 / December, 1983<br>157-161                           |                      |
|                                                                 | Authors                                                                                                    | Sethna H. Saverymuttu, A. Michael Peters, I<br>Vinton S. Chadwick <b>and</b> J. Peter Lavender | Humphrey J. Hodgson, |
|                                                                 | Text                                                                                                    | PDF (1,689 kb)                                                                                 |                      |
| 2.                                                              | Article Add to marked 16-Slice CT hepatic venography                                                                  |                                                                                                | Add to marked items  |
|                                                                 | Category<br>DOI<br>Issue<br>Pages                                                                                     | PICTORIAL ESSAY<br>10.1007/s00261-005-0363-z<br>Volume 31, Number 3 / June, 2006<br>308-314    |                      |
|                                                                 | Authors<br>Text                                                                                                    | L. J. Zhang, J. Qi <b>and</b> W. Shen<br>PDF (1,488 kb) HTML                                   |                      |
| <b>3</b> .                                                      | Article 3D CT angiography of the celiac and superior mesenteric arteries with multidetector CT data sets observations |                                                                                                | Add to marked items  |
|                                                                 | DOI<br>Issue                                                                                                    | 10.1007/s002610000050<br>Volume 25, Number 5 / August, 2000                                    |                      |
|                                                                 | Pages<br>Authors                                                                                                    | 523-525<br>K. M. Horton <b>and</b> E. K. Fishman                                               |                      |

#### **Expanded List View**

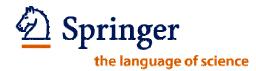

#### 3.4 Explore a publication

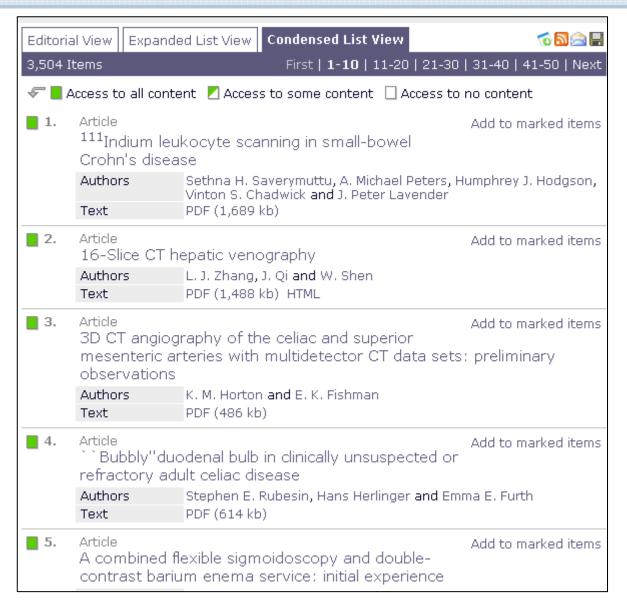

#### **Condensed List View**

March 13, 2009 | SpringerLink Training

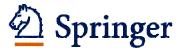

# 3.4 Explore a publication

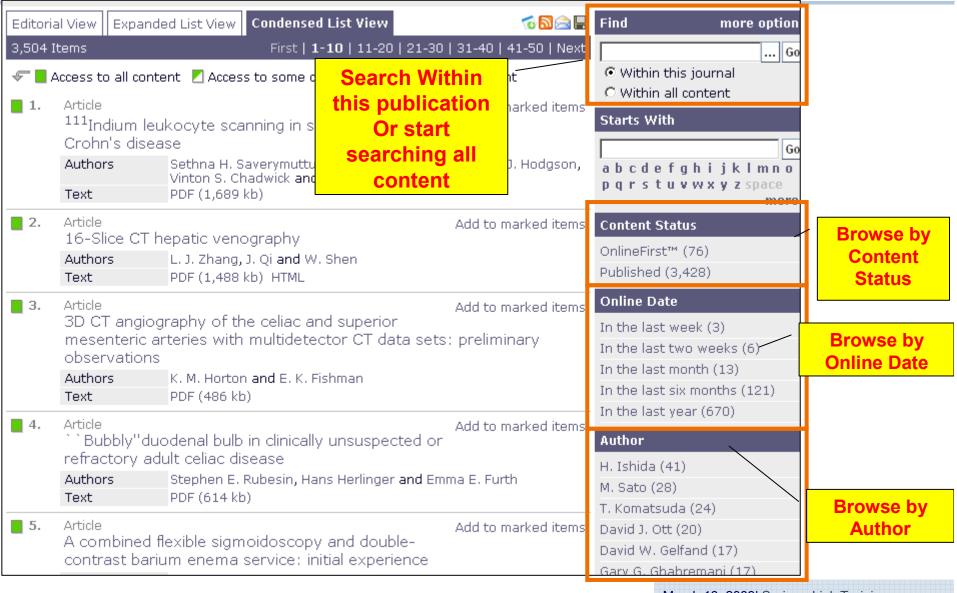

March 13, 2009 | SpringerLink Training

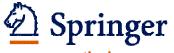

#### 3.5 Issue display

the language of science

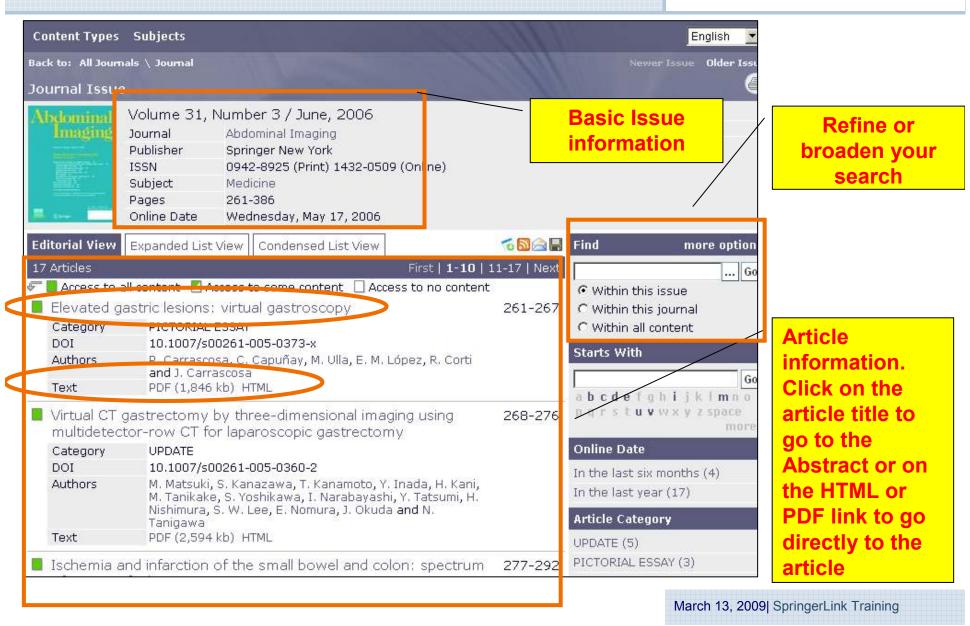

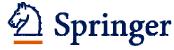

# 3.6 Article display

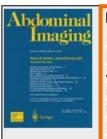

C. Capuñay

Elevated gastric lesions: virtual gastroscopy

Category PICTORIAL ESSAY DOL 10.1007/s00261-005-0373-x Journal Abdominal Imaging Publisher: Springer New York ISSN. 0942-8925 (Print) 1432-0509 (Online) Medicine Subject

Issue Volume 31, Number 3 / June, 2006 Online Date Wednesday, May 17, 2006

**Basic Issue** information

**Author** information

- P. Carrascosa<sup>1</sup>, C. Capuñay<sup>1 M</sup>, M. Ulla<sup>1</sup>, E. M. López<sup>1</sup>, R. Corti<sup>2</sup> and J. Carrascosa<sup>1</sup>
- (1) Department of Computed Tomography, Diagnóstico Maipú, Alsina 30, San Isidro, Buenos Aires, Argentina
- (2) Department of Gastroenterology, Hospital Municipal de Gastroenterología "Dr. B. Udaondo", Avenida Caceros, Capital Federal, 2061, Argentina

Published online: 28 November 2005

Abstract

Abstract With the development of multidetector computed tomography and the improvement in the capabilities of workstations, the use of high-quality three-dimensional reconstructions and virtual images can be applied to organs other than the colon such as the stomach. As a noninvasive technique, virtual gastroscopy represents an alternative to conventional endoscopy for the detection of elevated lesions. Findings of this technique are illustrated.

Keywords Multidetector computed tomography - Virtual endoscopy - Three-dimensional computed tomography - Computer-assisted diagnosis - Stomach

**Keywords** 

Export this article

Export this article as RIS | Text

Full Text Available

PDF

The size of this document is 1,846 kilobytes. Although it may be a lengthier download, this is the most authoritative online format.

Open: Entire document

**HTML** 

This offers the quickest acc ease of browsing. Please r some scientific and mathe characters may not render precisely as in PDF version

Open Full Text

Opt to open the article in PDF or **HTML** format

Email: carloscapunay@diagnosticomaipu.com.ar

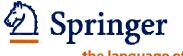

#### 3.6 Article display

the language of science

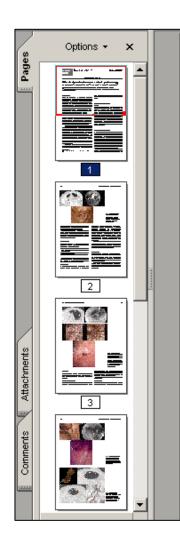

Abdominal Imaging

@ Springer Science+Business Media, Inc. 2005 Published online: 28 November 2005

Abdom Imaging (2006) 31:261-267 DOI: 10.1007/s00261-005-0373-x

#### PICTORIAL ESSAY

#### Elevated gastric lesions: virtual gastroscopy

P. Carrascosa, C. Capuñay, M. Ulla, E. M. López, R. Corti, J. Carrascosa

#### Abstract

With the development of multidetector computed tomography and the improvement in the capabilities of workstations, the use of high-quality three-dimensional reconstructions and virtual images can be applied to organs other than the colon such as the stomach. As a noninvasive technique, virtual gastroscopy represents an alternative to conventional endoscopy for the detection of elevated lesions. Findings of this technique are illustrated.

Key words: Multidetector computed tomography-Virtual endoscopy-Three-dimensional computed tomography-Computer-assisted diagnosis-Stomach

in the evaluation of the gastric lumen using MDCT three-dimensional reconstructed and virtual endoscopic images.

#### Material and methods

#### Patients

We prospectively evaluated CT datasets from 38 patients (17 male, age range 20-62 years, mean age 51  $\pm$  13.2 years; 21 female; age range 37-72 years, mean age 56.7 ± 10.1 years) who were imaged for the study of the stomach. All patients underwent CT gastroscopy and conventional upper GL endoscopy within one week of the

In PDF

Department of Computed Tomography, Diagnóstico Maipú, Alsina 30, San Isidro, Buenos Aires, Argentina

<sup>&</sup>lt;sup>2</sup>Department of Gastroenterology, Hospital Municipal de Gastroenterología "Dr. B. Udaondo", Avenida Caceros 2061, Capital Federal, Argentina

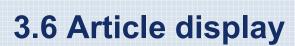

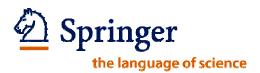

#### Abdominal Imaging

© Springer Science+Business Media, Inc. 2005 10.1007/s00261-005-0373-x

#### PICTORIAL ESSAY

#### Elevated gastric lesions: virtual gastroscopy

P. Carrascosa<sup>1</sup>, C. Capuñay<sup>1 \( \sqrt{\sqrt{\sq}}}}}}}}}}} \end{\sqrt{\sqrt{\sq}}}}}}}}}}}} \end{\sqrt{\sqrt{\sqrt{\sqrt{\sqrt{\sqrt{\sqrt{\sqrt{\sqrt{\sqrt{\sqrt{\sqrt{\sqrt{\sqrt{\sqrt{\sqrt{\sqrt{\sqrt{\sqrt{\sqrt{\sqrt{\sqrt{\sqrt{\sqrt{\sqrt{\sqrt{\sqrt{\sqrt{\sqrt{\sqrt{\sq}}}}}}}}}}}} \end{\sqrt{\sqrt{\sqrt{\sq}}}}}}}}} \end{\sqrt{\sqrt{\sq}}}}}}}} \ender\sqrt{\sqrt{\sqrt{\sqrt{\sqrt{\sq}}}</sup>

(1) Department of Computed Tomography, Diagnóstico Maipú, Alsina 30, San Isidro, Buenos Aires, Argentina

(2) Department of Gastroenterology, Hospital Municipal de Gastroenterología "Dr. B. Udaondo", Avenida Caceros, Capital Federal, 2061, Argentina

C. Capuñay

Email: carloscapunay@diagnosticomaipu.com.ar

Published online: 28 November 2005

Abstract With the development of multidetector computed tomography and the improvement in the capabilities of workstations, the use of high-quality three-dimensional reconstructions and virtual images can be applied to organs other than the colon such as the stomach. As a noninvasive technique, virtual gastroscopy represents an alternative to conventional endoscopy for the detection of elevated lesions. Findings of this technique are illustrated.

Keywords Multidetector computed tomography - Virtual endoscopy - Three-dimensional computed tomography - Computer-assisted diagnosis - Stomach

Virtual computed tomographic (CT) endoscopy is a new method of imaging the gastrointestinal (GI) tract in which thin-section, helical CT is used to generate high-resolution, two-dimensional axial images. Three-dimensional images simulating those obtained with conventional endoscopy are then reconstructed off-line

#### In HTML

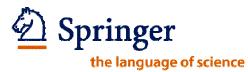

# 3.7 Browse by Subject

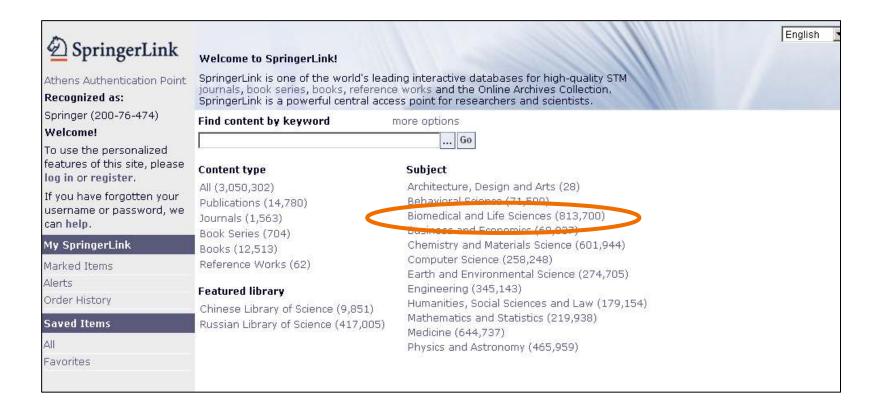

We will now start browsing the Biomedical and Life Sciences
 Subject area

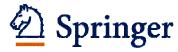

the language of science

# 3.7 Browse by Subject

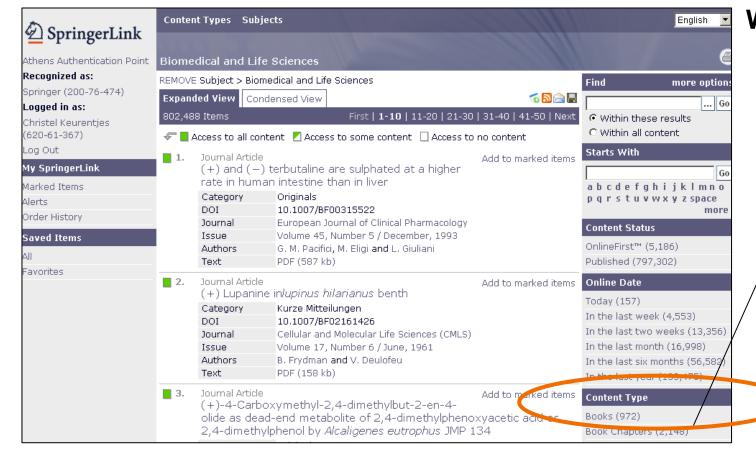

We get an A-Z
list of all
publications
in this
Subject

We choose the content type books

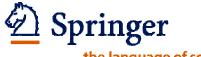

# 3.7 Browse by Subject

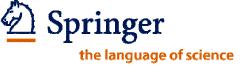

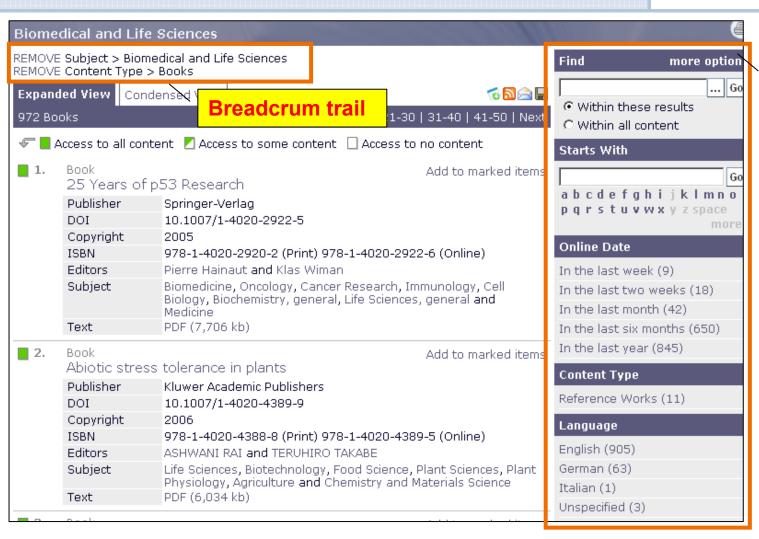

The guided navigation enables you to browse by: -Starting letter -Online Date -Content Type -Language -Subject -Series -Author / Editor -Book Type

# A-Z List of Books in Biomedical and Life Sciences

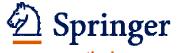

# 3.8 Book display

the language of science

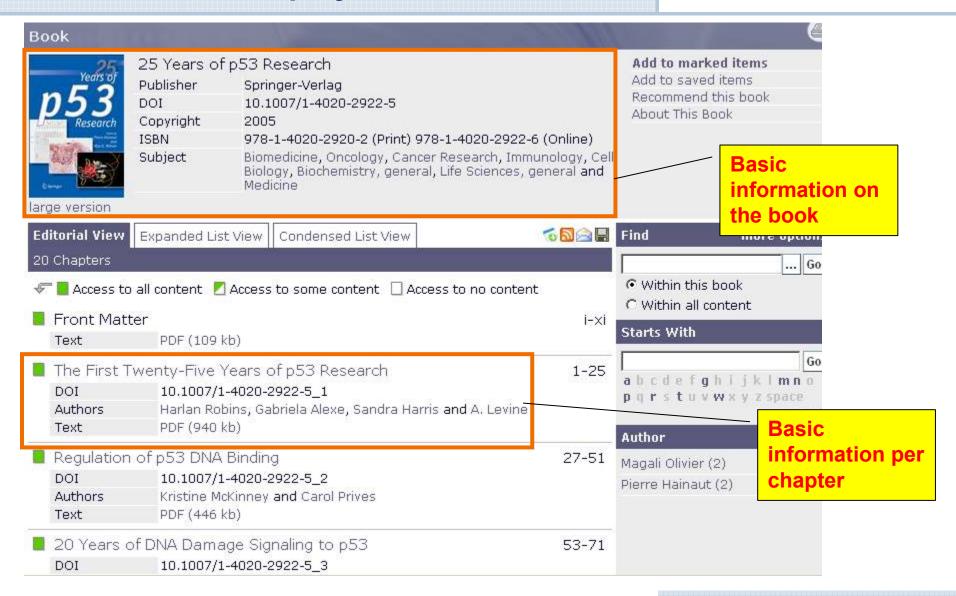

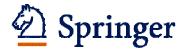

the language of science

# 3.9 Chapter display

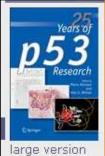

The First Twenty-Five Years of p53 Research

Book 25 Years of p53 Research

Publisher Springer-Verlag

10.1007/1-4020-2922-5 DOI

Copyright 2005

ISBN 978-1-4020-2920-2 (Print) 978-1-4020-2922-6 (Online)

Biomedicine, Oncology, Cancer Research, Immunology, Ce Subject

Biology, Biochemistry, general, Life Sciences, general and

Medicine

DOL 10.1007/1-4020-2922-5\_1

Pages

**Basic chapter** information

25 Years of p53 Research

10.1007/1-4020-2922-5 1

Pierre Hainaut and Klas G. Wiman

Harlan Robins<sup>3</sup>, Gabriela Alexe<sup>3</sup>, Sandra Harris<sup>4</sup> and A. J. Levine<sup>3, 4</sup>

- (3) Institute for Advanced Study, New Jersey
- (4) the Cancer Institute of New Jersey, New Jersey

Without Abstract

### References

Ashcroft M., Ludwig R.L., Woods D.B., Copeland T.D., Weber H.O., Macrae E.J., Vousden K.H. Phosphorylation of HDM2 by Akt. Oncogene, 2002. 21: 1955-1962.

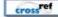

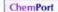

PubMed

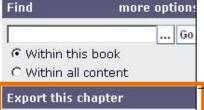

Add to marked items Add to saved items

Recommend this chapter

Export this chapter as RIS|Text

## Text

PDF

The size of this document is 940 kilobytes. Although it may be a lengthier download, this is the most authoritative online format.

Open: Entire document

**Export the** chapter

Access the **PDF** 

References

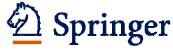

the language of science

# 3.10 eReference Works

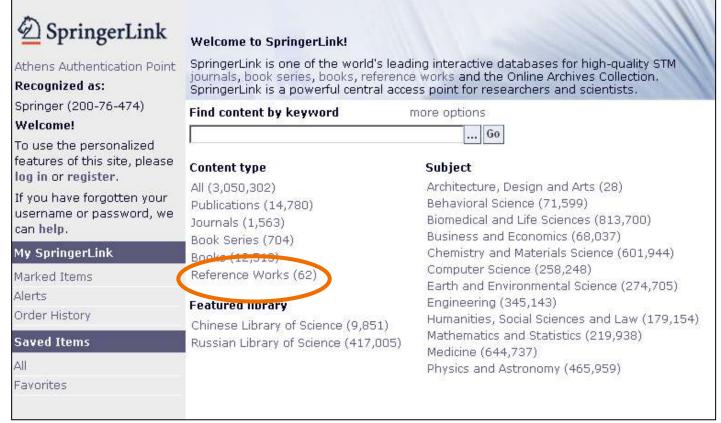

SpringerLink now also includes Major Reference Works

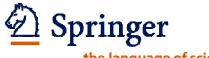

# 3.10 eReference Works

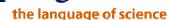

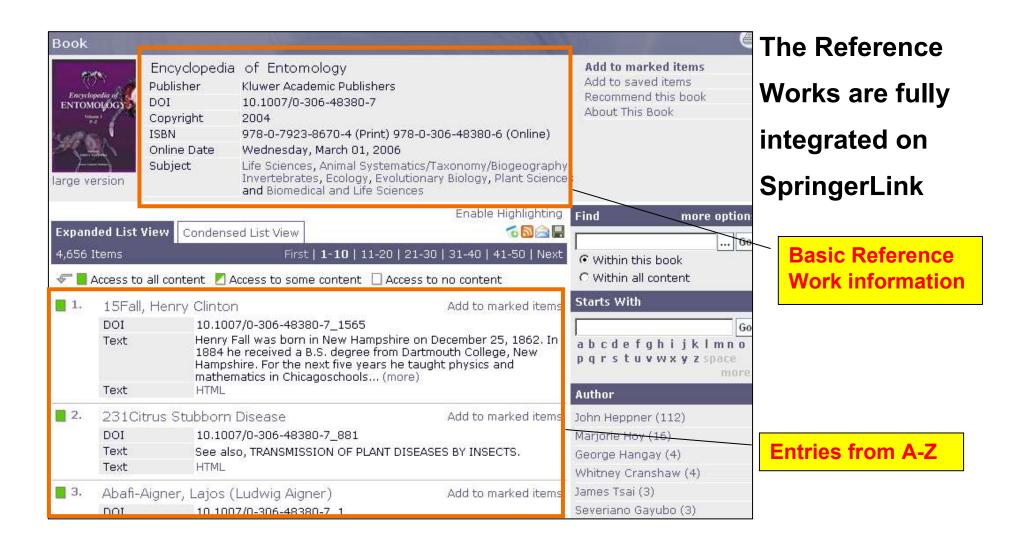

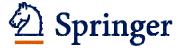

the language of science

# 3.10 eReference Works

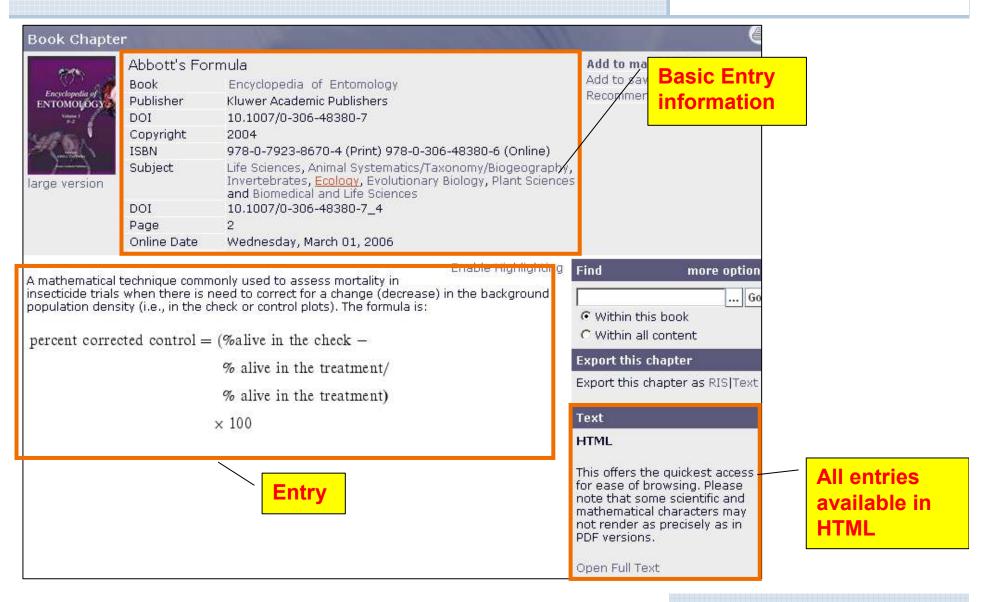

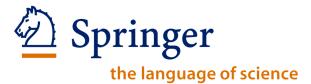

springerlink.com

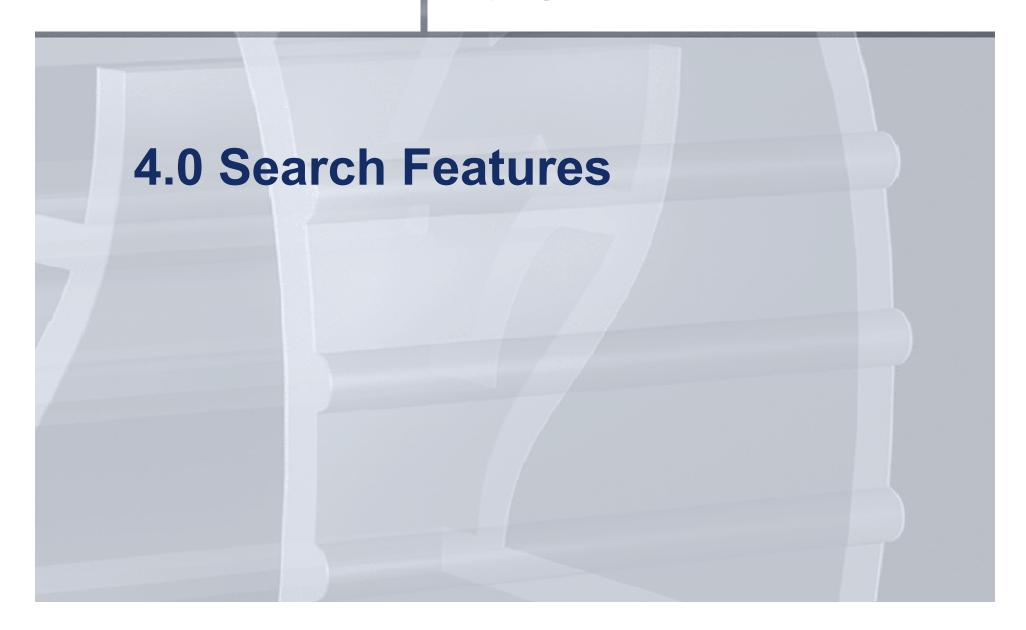

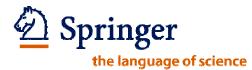

# 4.1 Basic Search

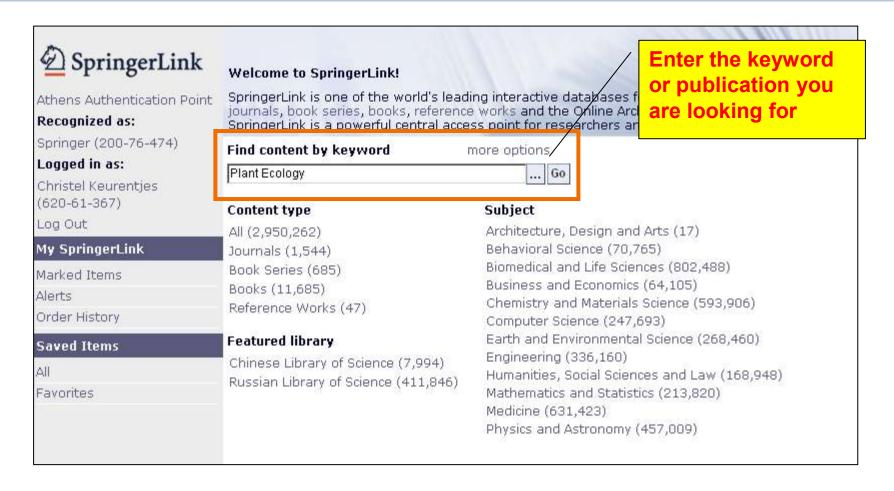

# Start searching right on the SpringerLink Homepage

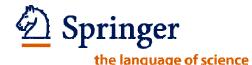

# 4.1 Basic Search

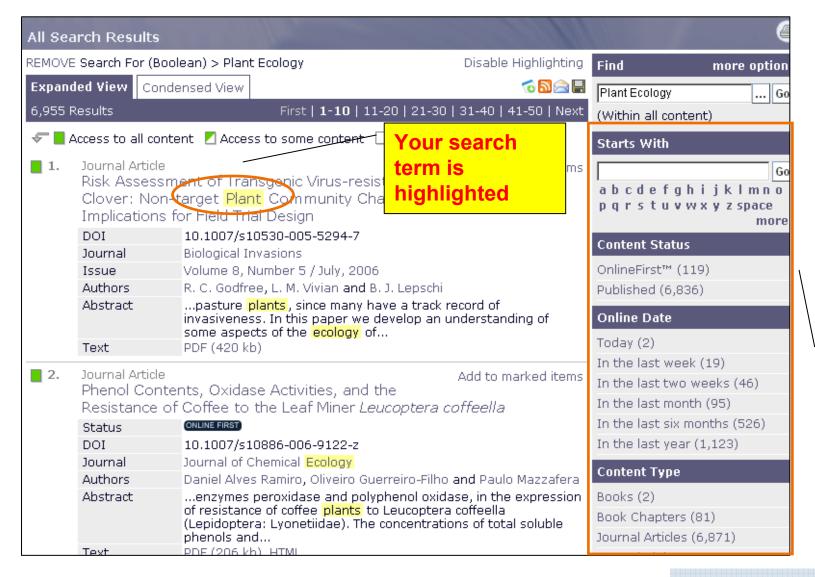

Refine your search with help of the guided navigation

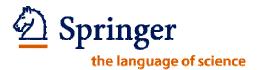

# 4.2 Query Builder

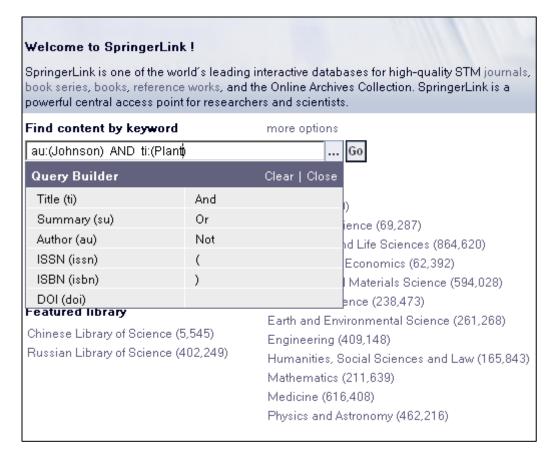

# Use the Query Builder to improve your search results

# 4.3 Advanced Search

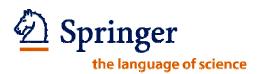

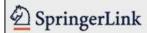

Athens Authentication Point

### Recognized as:

Springer (200-76-474)

### Welcome!

To use the personalized features of this site, please log in or register.

If you have forgotten your username or password, we can help.

### My SpringerLink

Marked Items

Alerts

Order History

### Saved Items

All

Favorites

### Welcome to SpringerLink!

SpringerLink is one of the world's leading interactive databases for high-quality STM journals, book series, books, reference in oils and the Online Archives Collection. SpringerLink is a powerful central access point for researchers and scientists.

### Find content by keyword

more options

### Content type

All (3,050,302)

Publications (14,780)

Journals (1,563)

Book Series (704)

Books (12,513)

Reference Works (62)

### Featured library

Chinese Library of Science (9,851) Russian Library of Science (417,005)

### Subject

Architecture, Design and Arts (28)

Behavioral Science (71,599)

Biomedical and Life Sciences (813,700)

Business and Economics (68,037)

Chemistry and Materials Science (601,944)

Computer Science (258,248)

Earth and Environmental Science (274,705)

Engineering (345,143)

Humanities, Social Sciences and Law (179,154)

Mathematics and Statistics (219,938)

Medicine (644,737)

Physics and Astronomy (465,959)

**Choose more options for advanced search options** 

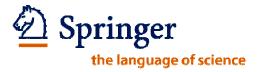

# 4.3 Advanced Search

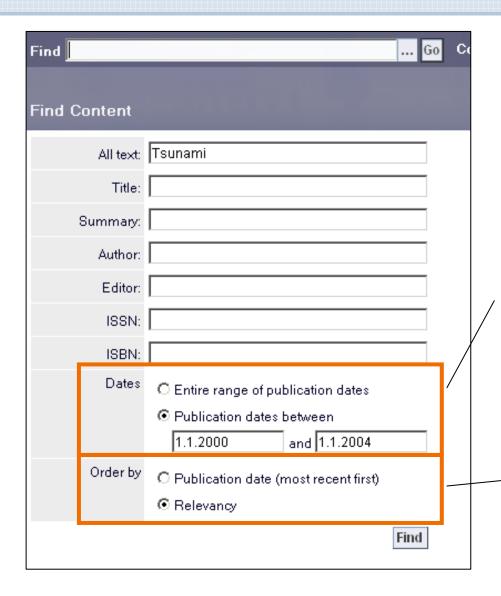

Another option to refine your search is to use the advanced search.

Enter a range of publication dates if you're looking for research from a certain time period

Choose how you would like to have the results shown

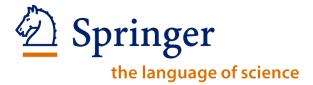

springerlink.com

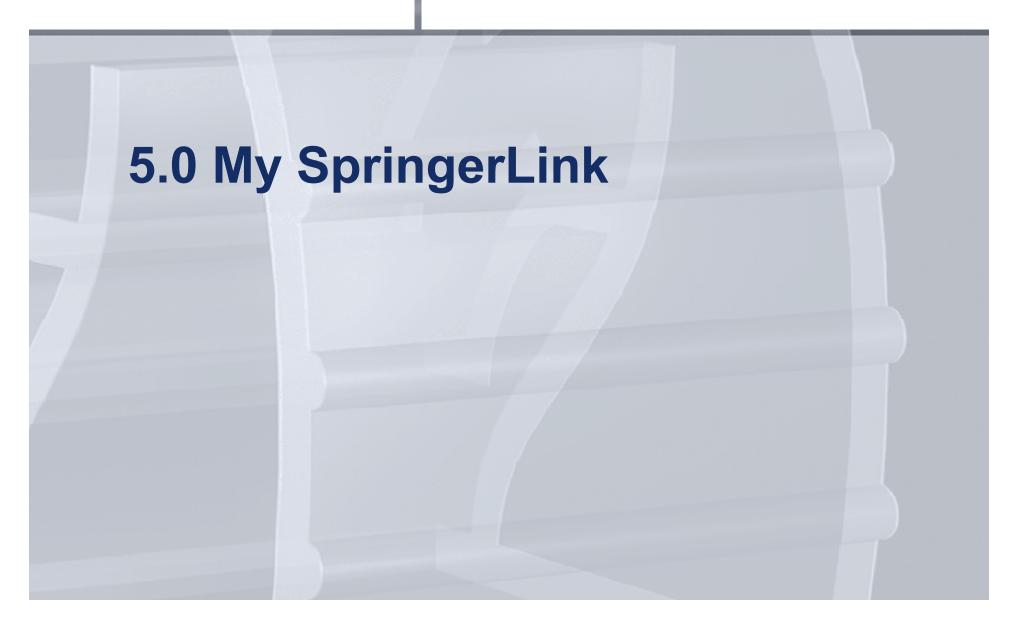

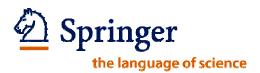

# 5.1 My SpringerLink

These easy to use features make SpringerLink your true research assistant. **My SpringerLink** offers you:

 An overview of your marked items (for all users – marked items are saved during the session)

For registered users only:

- Alerts
- Order history
- Your saved items
- And your Favorites

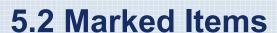

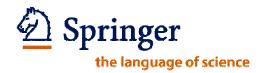

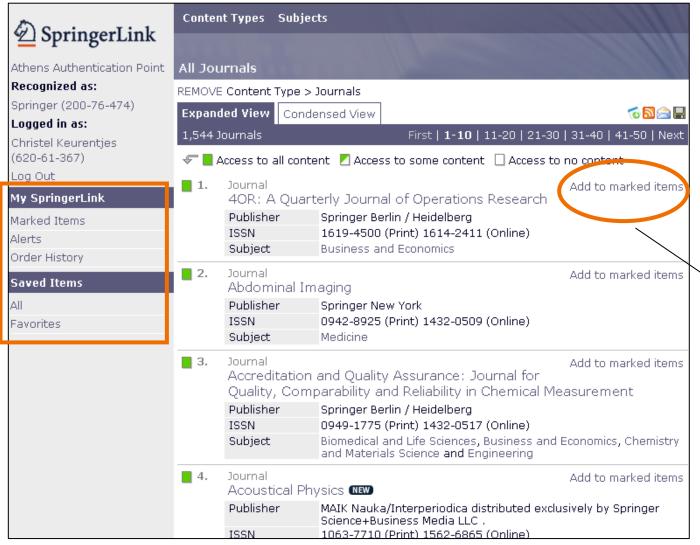

You will find the My SpringerLink section on the left hand side

From the search results you can add results to the marked items – these will only be saved during your session

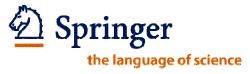

# 5.2 Marked Items

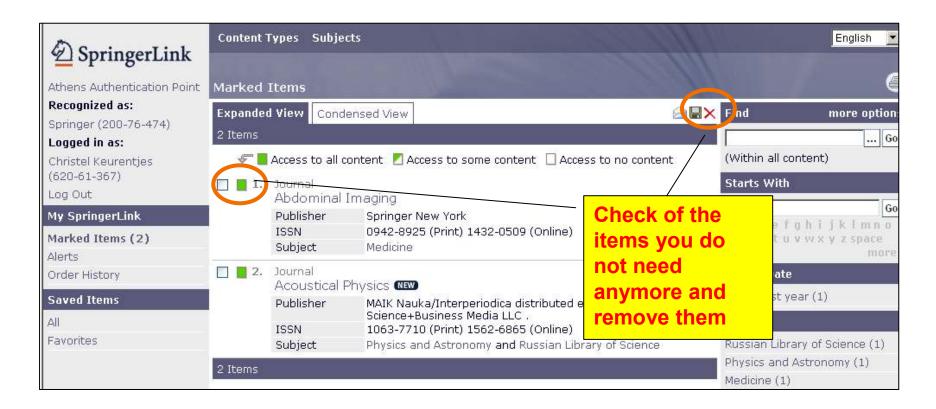

In Marked Items you can then return to part of the results later

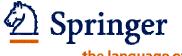

# 5.5 Saved Items

the language of science

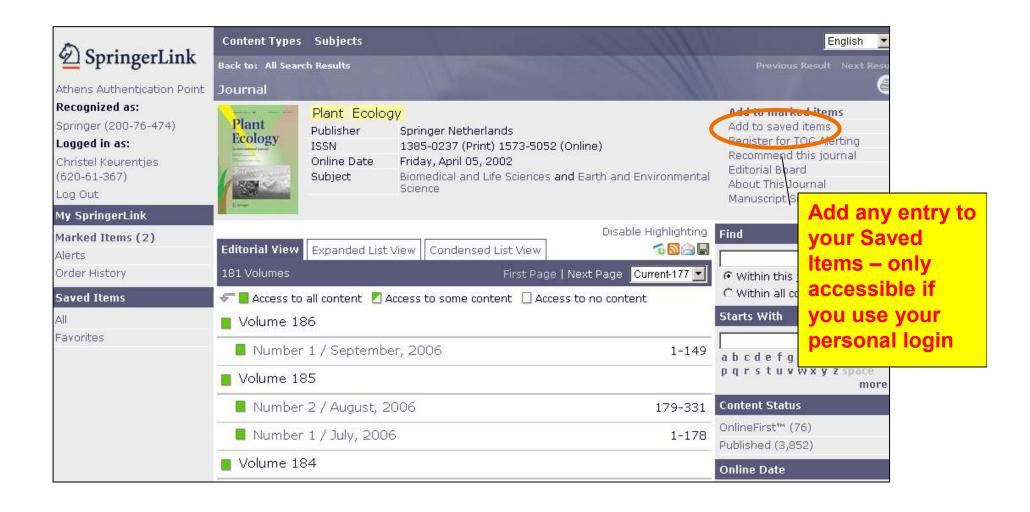

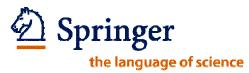

# 5.5 Saved Items

| Recognized as:                                                  | (i) Succes                              | sfully saved. You can now use the page below to manage the Saved Item.                                                                    |                                           |
|-----------------------------------------------------------------|-----------------------------------------|----------------------------------------------------------------------------------------------------|-------------------------------------------|
| Springer (200-76-474)                                           | Name                                    | Plant Ecology                                                                                                    |                                           |
| Logged in as:<br>Christel Keurentjes<br>(620-61-367)<br>Log Out | Rename<br>this item<br>Apply a<br>label | Plant Ecology  Rename  Labels allow you to keep your saved items organized. Chose one or many existing labels, and/or create a new label. |                                           |
| My SpringerLink                                                 |                                         | Label name: Create                                                                                                    |                                           |
| <b>Marked Items (2)</b><br>Alerts<br>Order History              | Email a<br>friend                       | Favorites  Please provide the email address of the recipient, a subject and any text you want included in the body of the email.          | Manage your saved items:                  |
| Saved Items                                                     |                                         | Sender's name Christel Keurentjes                                                                                                    | -Rename<br>-Apply a label                 |
| Favorites                                                       |                                         | Recipient's email address                                                                                                    | -Add to your favorites                    |
|                                                                 |                                         | Subject                                                                                                    | -Email a                                  |
|                                                                 |                                         | Message to recipient  Send Email                                                                                                    | -Subscribe to an RSS feed -Register for a |
|                                                                 | Subscribe<br>to an RSS<br>feed          |                                                                                                    | TOC Alert                                 |
|                                                                 | 1000                                    | How to subscribe:                                                                                                    |                                           |
|                                                                 |                                         | <ol> <li>Copy the URL [http://www.springerlink.com/content/1573-5052/?<br/>export=rss]<br/>or</li> </ol>                                  |                                           |
|                                                                 |                                         | Right-click on an RSS icon 🗟 and click "Copy Shortcut" or "Copy Link<br>Location"                                                         | SpringerLink Training                     |

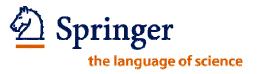

# 5.5 Saved Items

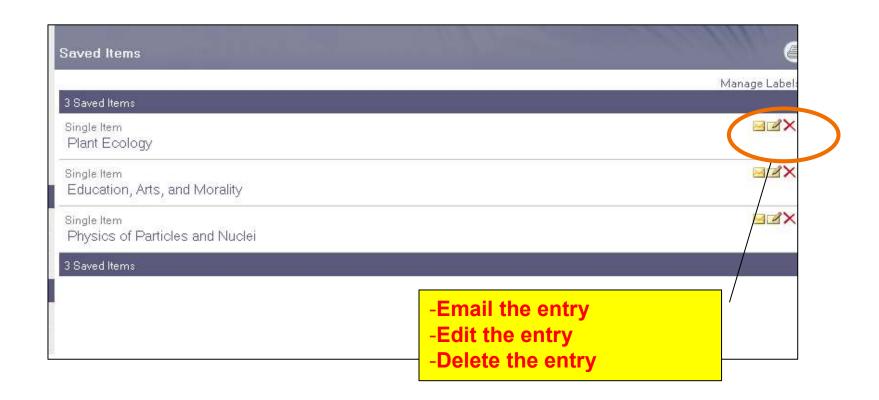

Access your Saved Items at any time when you are logged in

# Thank you!

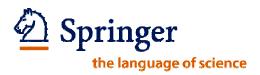

Thank you for attending today's session on SpringerLink.

Any questions?

You can always email the SpringerLink helpdesk: springerLink@springer.com

Or me:

Christel.keurentjes@springer.com

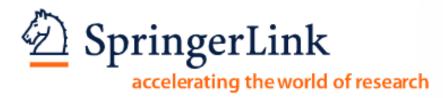